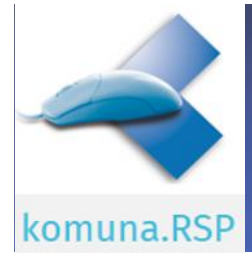

Rathaus Service-Portal – Hundesteuer/SEPA-Lastschriftmandat Praxis-Hinweise

Nachfolgend erhalten Sie die wichtigsten Informationen zum Ablauf und zur Sachbearbeitung Ihrer neuen Online-Formulare **An- und Abmeldung Hundesteuer/Erteilung SEPA-Lastschriftmandat**:

1. Die Online-Formulare werden am Ende des Vorgangs durch den Antragsteller eingereicht:

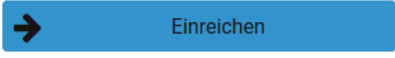

- 2. Die Übertragung erfolgt anschließend datenschutzsicher als PDF-Datei per komuna.NET.
- 3. Die übertragene PDF-Datei wird umgehend per E-Mail an die zuständigen Sachbearbeiter bzw. an das zuständige Fachamt (z. B. Steueramt, Kasse) weitergeleitet. Beachten Sie hierzu den "technischen Hinweis" am Ende dieser Beschreibung!
- 4. In Ihrem E-Mail-Posteingang finden Sie nun die E-Mail aus dem komuna.NET mit Formularbezeichnung und der PDF-Datei im Anhang.
- 5. An- und Abmeldung Hundesteuer: Öffnen Sie die PDF-Datei und bearbeiten Sie die Hundesteueranmeldung/Hundesteuerabmeldung über Ihre Fachanwendung im Steueramt. Zur Aktenführung kann diese PDF-Datei natürlich ausgedruckt bzw. digital abgelegt werden.
- 6. SEPA-Lastschriftmandat:

Das übertragene SEPA-Lastschriftmandat dient lediglich als "Vorab-Information" und beinhaltet keine Unterschrift des Antragstellers. Aufgrund gesetzlicher Vorgaben ist ein SEPA-Lastschriftmandant ausschließlich mit Original-Unterschrift gültig. Im Online-Vorgang bestätigt der Antragsteller das Nachreichen des unterschriebenen SEPA-Lastschriftmandats. Im Sinne des "Digitalen Rathauses" und des damit verbundenen Bürgerservices kann mit dem übermittelten Blanko-Formular und den darin angegebenen Kontaktdaten des Antragstellers aktiv die Nachreichung durch die Sachbearbeitung veranlasst werden.

- 7. Die übermittelten PDF-Dateien werden zu Protokollzwecken im entsprechenden komuna.NET-Verzeichnis abgelegt. In der Regel finden Sie das Verzeichnis am Applikations-/ DB-Server unter "*D:\Programm\komunaNET\Nachrichten\.archiv*".
- 8. Dahingehende Netzfreigaben lokal an Ihrem Rechner sind denkbar, um selbstständig im Rahmen Ihrer Sachbearbeitung auf dieses Verzeichnis zugreifen zu können. Bei Änderungswünschen halten Sie bitte Rücksprache mit Ihrem Administrator/Ihrer EDV-Abteilung im Haus. Beachten Sie hierzu den Hinweis "Datenbereinigung" am Ende dieser Beschreibung!

## **Technischer Hinweis:**

Die Konfiguration der E-Mail-Adressen im komuna.NET ist durch Sie selbst für jedes Online-Formular (Verfahren) eigenverantwortlich zu veranlassen. Grundsätzlich sollte dies bereits erledigt sein. Die entsprechende Anleitung haben Sie bereits durch unsere Technik-Abteilung übermittelt bekommen. Wir möchten Sie auf eventuell anfallende Kosten hinweisen, falls Sie diesbezüglich Unterstützung bei unserer Technik-Abteilung anfordern. Bitte beachten Sie die datenschutzrechtlichen Vorgaben bei Verwendung eines externen Mailservers.

## **Datenbereinigung:**

Im genannten Verzeichnis unter Punkt 7. erfolgt keine automatische Bereinigung. Nehmen Sie bitte selbstständig die Bereinigung der abgelegten PDF-Dateien in regelmäßigen Abständen vor. Gegebenenfalls sind entsprechende Löschfristen/Archivierungsvorgaben zu beachten!